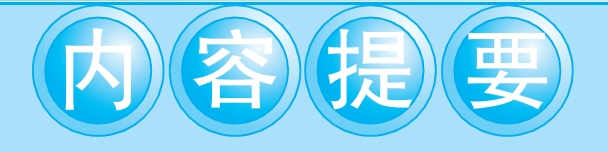

#### Photoshop Photoshop Photoshop CS2  $\overline{\phantom{a}}$ Photoshop  ${\bf Photoshop}$  $\hat{\mathbf{v}}$  $\hat{\mathbf{v}}$ 100 Photoshop CS2 Photoshop  $\ddot{\phantom{0}}$

Photoshop  $\circ$ Photoshop Photoshop

Photoshop

#### $: 010 - 62782989$  13501256678 13801310933

 $\circ$  $\ddot{\phantom{1}}$  $\circ$ 

## $(CIP)$

 $\circ$ 

Photoshop $\operatorname{CS2}$ , 2006.12 l.  $\colon$ ISBN 7-302-13660-2

 $\mathbb{I} \hspace{0.2cm} \cdots \hspace{0.2cm} \mathbb{I} \hspace{0.2cm} \cdots \hspace{0.2cm} \mathbb{I}.$ 

> $CIP$  $(2006)$ 097532

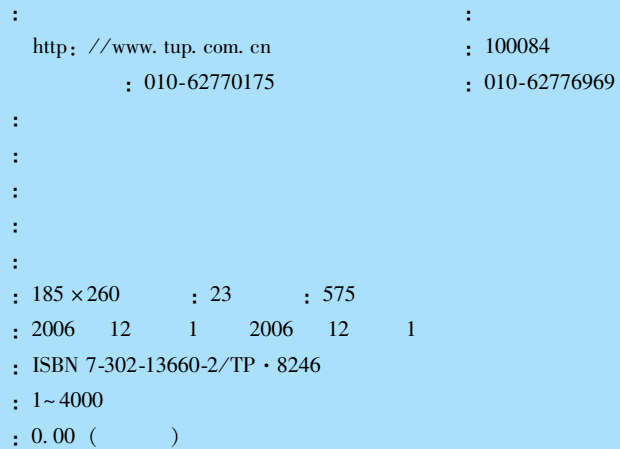

# FOREWORD<sup>(</sup>FU)

我们的目标是: 战胜 Photoshop! 如果您也有这样的愿望, 那么摆在您面前的这本书就是您学好 Photoshop 的真心朋友。

为了学习 Photoshop 的操作技能, 很多朋友或闭门苦心钻 研, 或拜师精心学艺, 但总都少不了要找几本相关的书来做教 材。我从事 Photoshop 教学多年,接触了很多学员朋友,深知学 习中的难点,熟谙教学中的要点。为帮助您尽快战胜 Photoshop, 遵循简明、实用、必需的原则, 按照扎实、渐进、 见效的方法, 精心组织了100个必做练习题, 倾心编著了这本 教科书。因此, 在林林总总的 Photoshop 教材中, 这本书的思 路、风格、方法绝对与众不同。

这不是一本包罗万象的 Photoshop 教科书, 书中没有按部就 班地讲解每一个菜单、每一条命令。本书根据学习 Photoshop 的 常规步骤和必须掌握的基本知识点,由浅入深、循序渐进地安 排了100个练习。这些练习处处精心设计,个个精挑细选,题 题精准实用,力求帮助您在学习 Photoshop 的过程中增强信心, 少走弯路,掌握技能,激发灵感。

与其他 Photoshop 教科书相比, 本书有极其鲜明的特点:

第一,全书图文并行,步步有图,图文互解,力求准确、 简明、通俗, 尽量使您在学习中感到熟悉、方便、明白, 在操 作中感到好懂、好记、好做。

第二, 书中各项练习所采用的图像大部分来自 Photoshop 软 件中自带的图像文件, 确保您在任何计算机上的操作都与本书 完全同步。另外, 根据实际操作提供了一些具有典型意义的图 像, 您可以在随书赠送的光盘中方便地找到。

第三,本书表述的所有操作命令都使用了中英文对照的方 法,大大方便了使用中文版和英文版的读者的不同需要。在表 述中,所有的操作命令都以斜线相连来表示,例如使用"色相

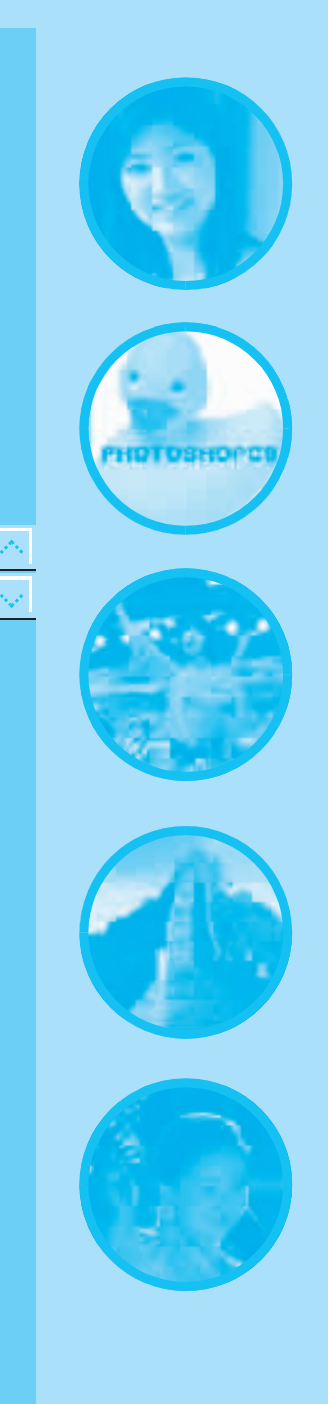

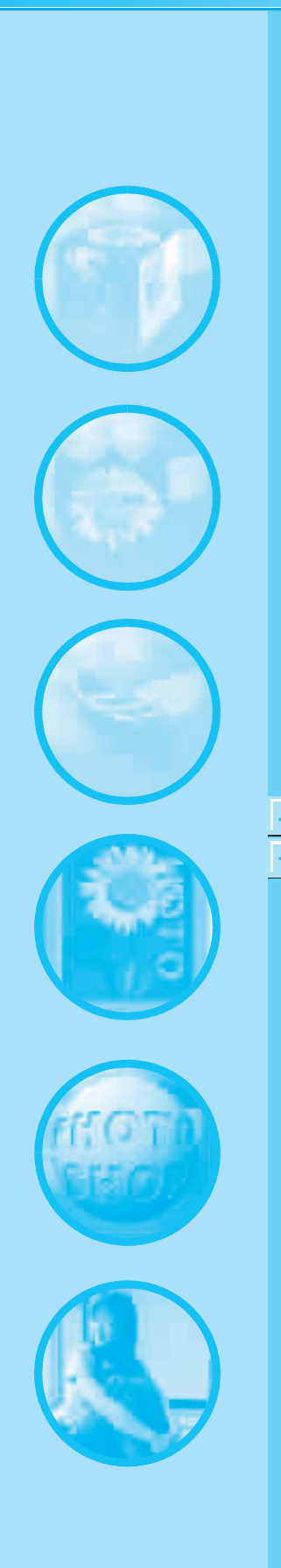

与饱和度"命令就写成选择"图像 \ 调整 \ 色相 / 饱和度" (Image \ Adjustments \ Hue/Saturation) 命令, 就是说您在 Photoshop 中先打开"图像" (Image) 下拉菜单, 再选择其中的 "调整" (Adjustments) 选项, 然后在下一级下拉菜单中选定 "色相 / 饱和度" (Hue/Saturation) 命令。相信您很快会适应这 种清晰便捷的表述方法。

第四, 练习的顺序以 Photoshop CS2 的菜单命令为线索, 由 浅入深, 循序渐进。每个练习的开始提出了明确的目的与任务, 中间是详细的操作步骤与方法。最后是归纳的要点与提示。如 果您能够第一遍照着书做下来, 第二遍再进行巩固和理解, 第 三遍能背着书做出来, 并开始举一反三有所发挥, 您就是学有 所成、练有所长了。

第五, 书中的各项练习, 除了紧密围绕学习 Photoshop CS2 软件本身的功能, 还特意安排了一些紧密结合工作实际操作的 实例,包括平面制作、网页图像处理、数码照片后期等等。如 果您能完成这些练习, 对于日后的实际工作会有很大的帮助。

第六,本书为读者着想,表述语言通俗易懂,操作步骤清 楚明白,逻辑关系严谨有序。您看的是书,学的是知识,因此, 这里既没有诘屈聱牙之晦涩,也没有嬉皮笑脸的调侃。这些都 得益于笔者的中文专业功底,以及多年的教学实践。

第七,本书随书赠送的光盘中句括了书中练习所需的图像 文件,还根据书中练习的情况,考虑到初学者的需要提供了一 部分 PSD 格式的源文件, 这对于帮助您理解练习中的难点和关 键操作步骤很有好处。

应该提醒您的是,这些练习的安排可谓用心良苦,每道题 都有其明确的针对性, 做到题题相联, 点点相关, 环环相扣。 因此做题的时候不仅要看、要做,而且还要想,真正理解了, 才会真正掌握了。

Photoshop 是当今图像处理的首选软件, 我在多年的工作和 教学实践中, 认真探索, 逐步形成了特色鲜明的教学思路, 陆 续出版了战胜 Photoshop 的系列教材,受到了很多学员、老师和 同行的好评。最新的 Photoshop CS2 面世以后, 我重新编写了这 本教材, 纠正了过去书中的一些文字错误, 增添了一些新的理 解、体会和做法, 这里有很多凝聚心血和汗水的独到见解。在 同类 Photoshop 教材中, 这本书是出版比较晚的, 因为这里的内 容更丰富、更深入、更实用,相信这些都会给您今后的学习和 工作带来启发和帮助。

在本书的编写过程中, 得到了很多同行的热情指点和帮助。 本书的大量截图制作工作是由张惠卿老师完成的,为了保证进 度, 张老师带病工作, 在此表示衷心的感谢。

这本书是为所有愿意踏进 Photoshop 门槛的朋友们准备的。 只要您一个一个地做练习,一步一步地向前走,这本书为您铺 开的就是一条走向成功的必由之路,这本书带您走过的是一条 战胜 Photoshop 的最佳捷径。

> 汪 端 2006年9月

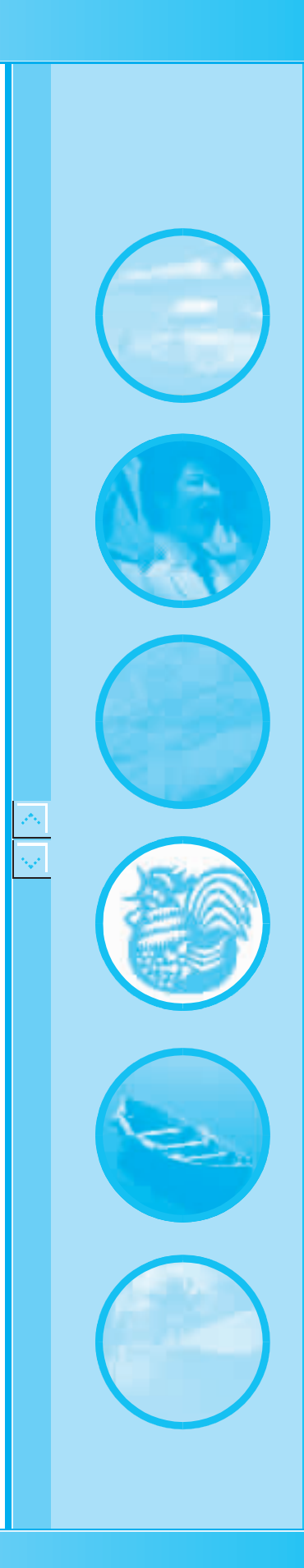

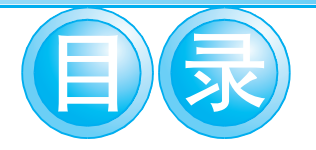

- 练习1 软件初始设置 /1
	- 练习2 打开图像文件 /5
	- 练习3 建立选区 /9
- 练习4 编辑选区 /14
- 练习5 编辑选区图像 /18
- 练习6 妙用魔棒 /21
- 练习7 修补图像局部瑕疵 /24
- 练习8 克隆图章 /28
- 练习9 设置颜色 /32
- 练习10 设置笔刷 /35
- 练习11 使用画笔 /38
- 练习12 填充渐变色彩 /42
- 练习13 图像局部修整 /45
- 练习14 文字输入与编辑 /49
- 练习15 文字再编辑 /53
- 练习16 绘制矢量图形 /57
- 练习17 绘制太极图 /61
- 练习18 认识图层 /64
- 练习19 编辑图层 /70
- 练习20 多图层管理与编辑 /75
- 练习21 合并图层 /78
- 练习22 揭开色彩关系之谜 /81
- 练习23 观察认识通道 /85
	- 练习24 编辑通道/88
	- 练习25 通道就是这么回事 /92
	- 练习26 CMYK 通道正相反 /95

# 战胜 photoshop

**LOVE** 

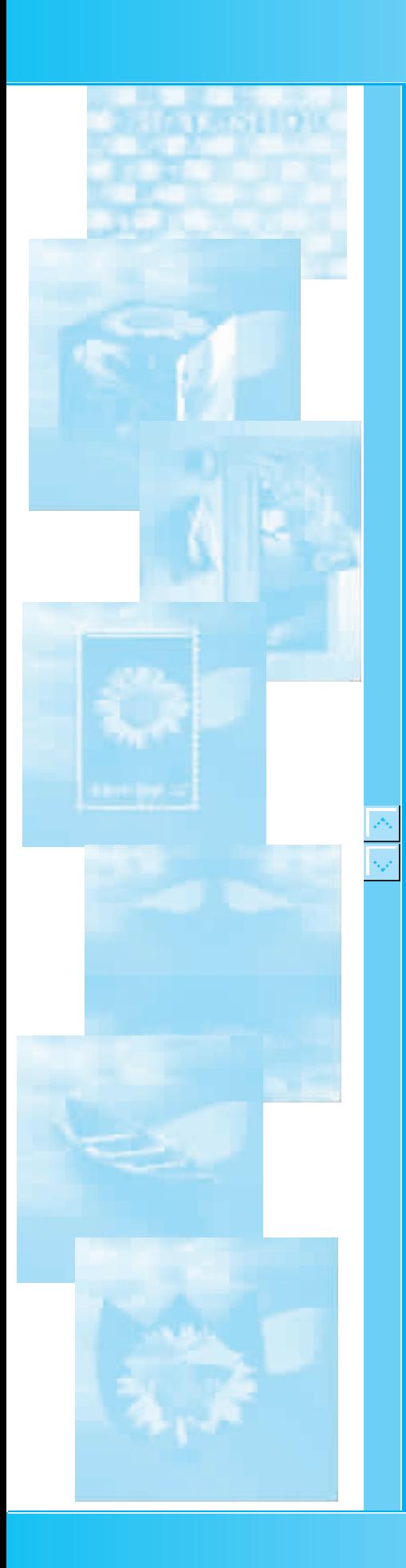

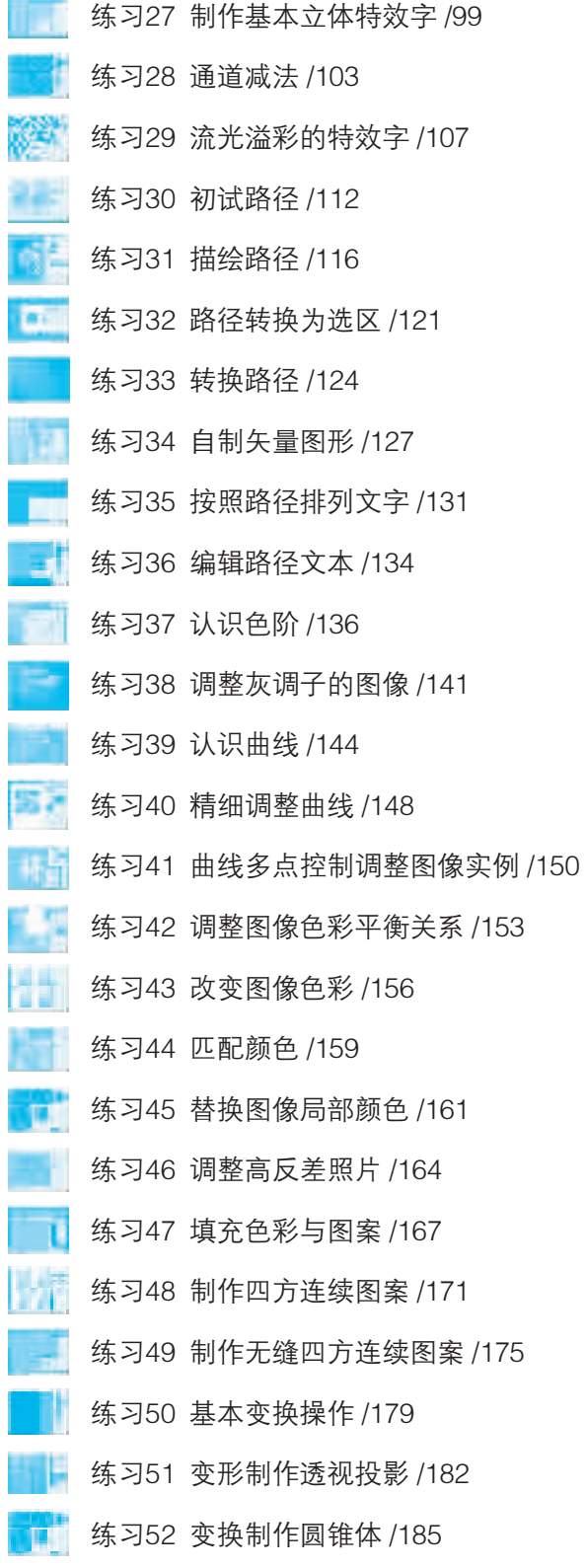

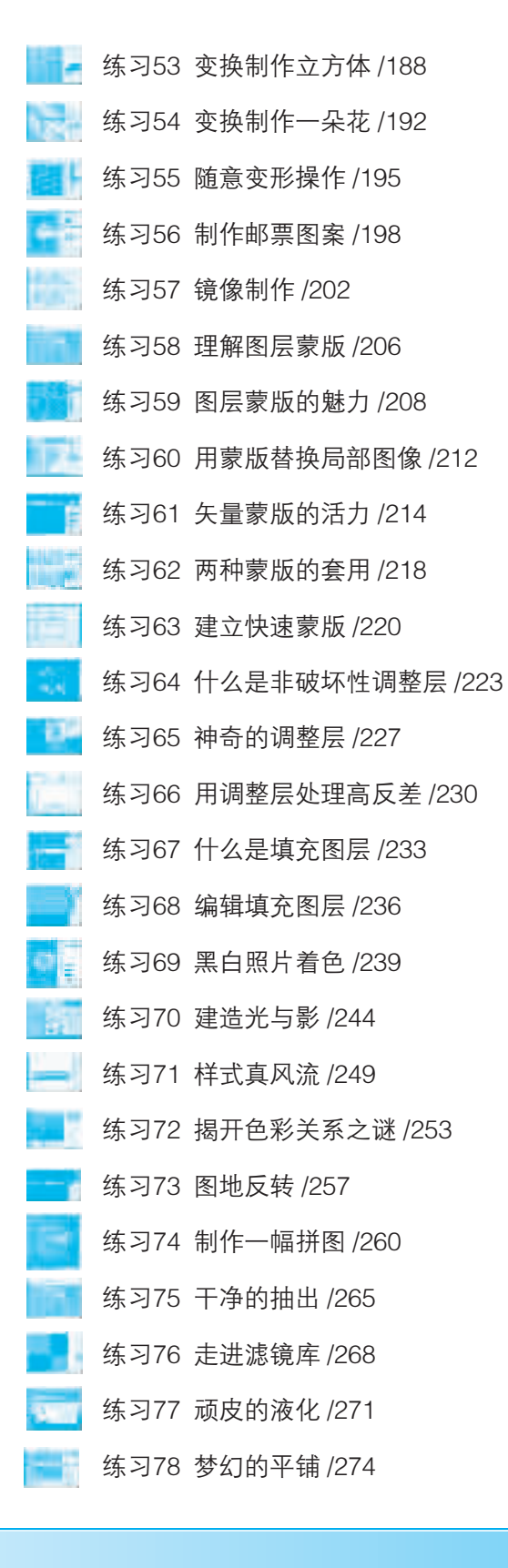

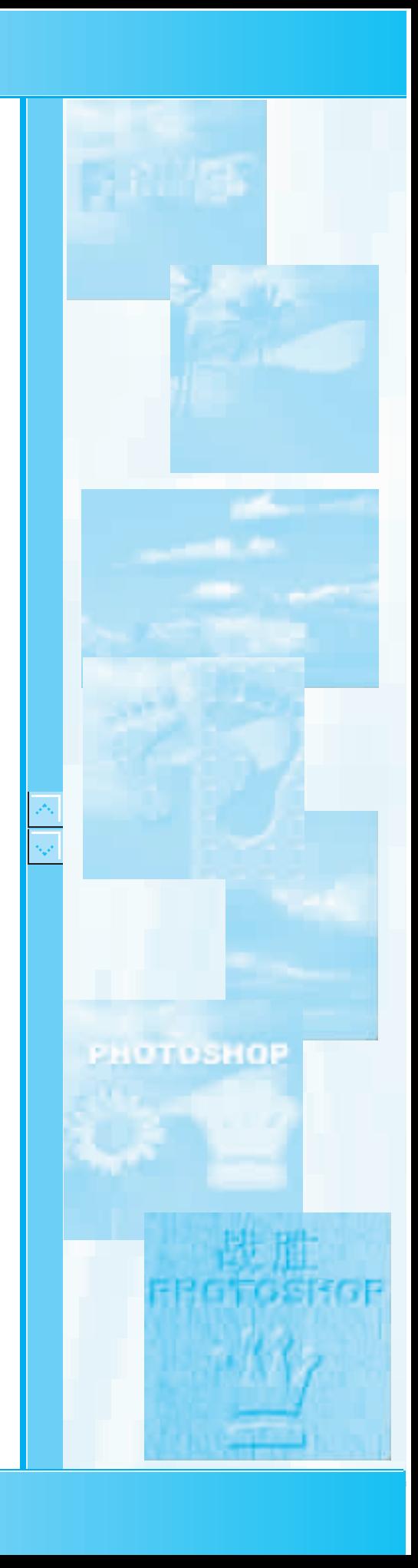

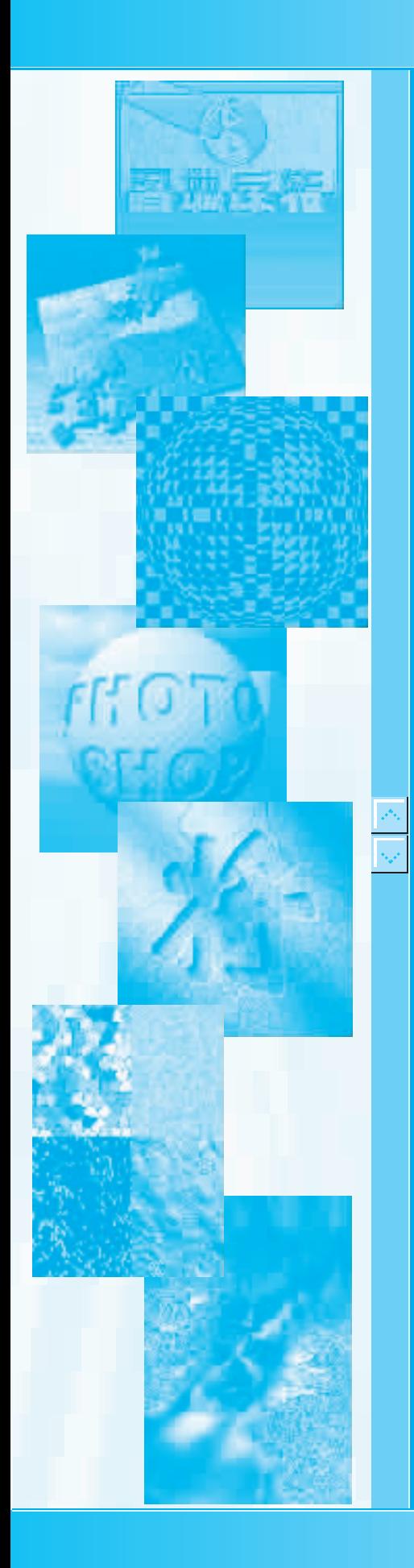

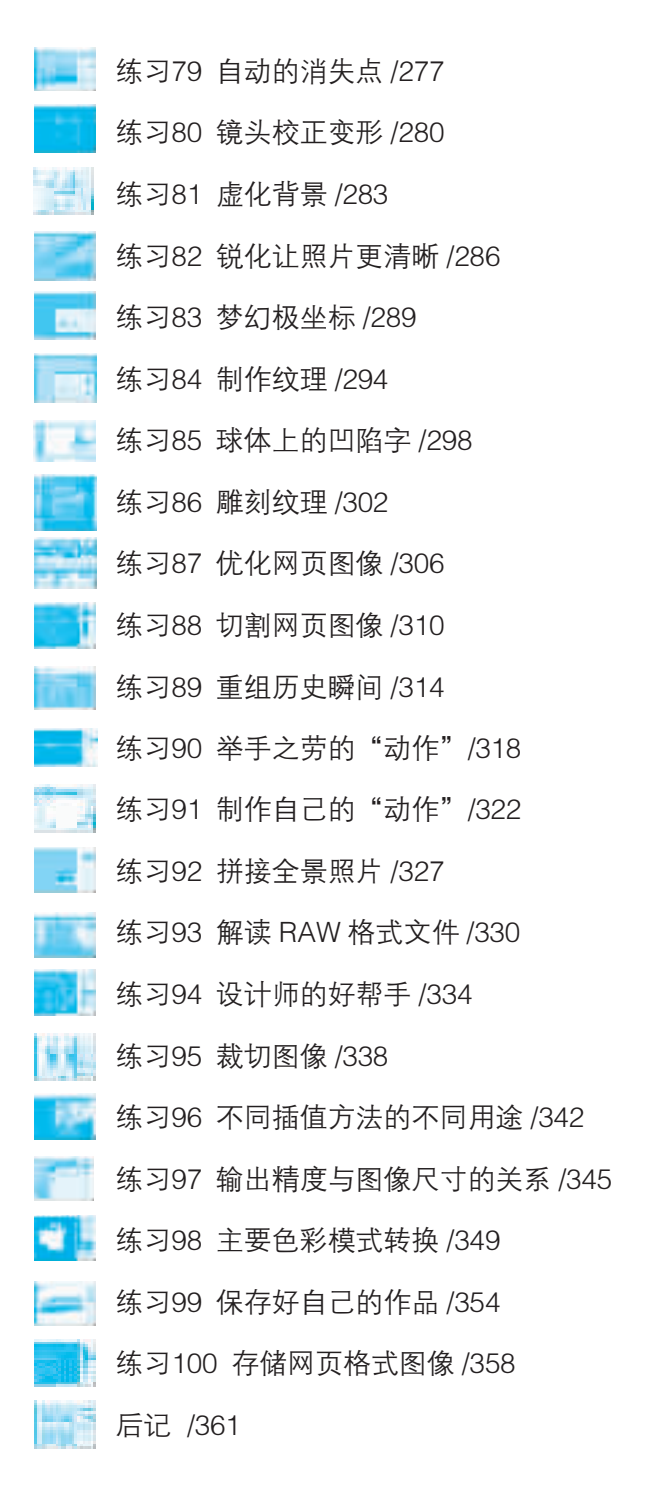

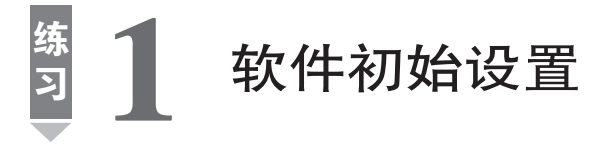

Photoshop

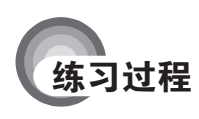

### $1.$

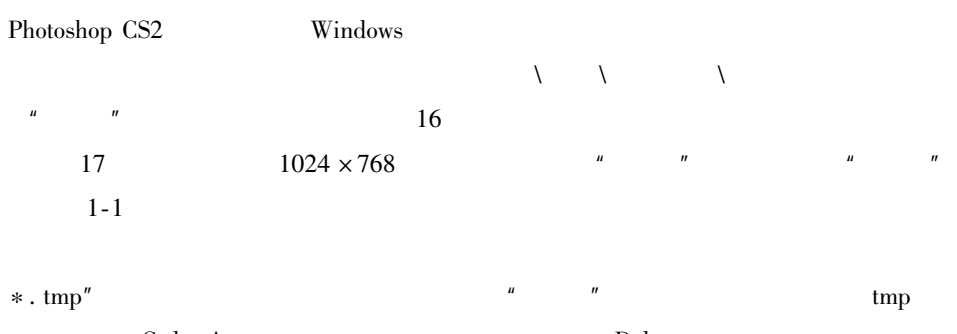

 $Ctrl + A$  $tmp$ Delete tmp  $1 - 2$ 

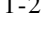

 $\overline{u}$ 

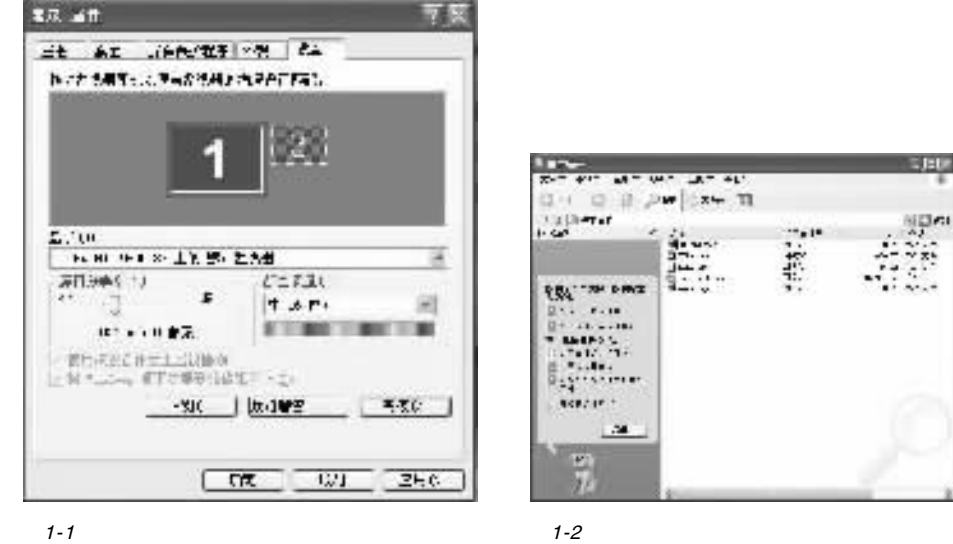

 $1 - 1$ 

 $\ast$  . tmp

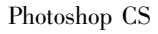

Photoshop

Photoshop CS

Photoshop 0.97 7.0

 $\uparrow$ 

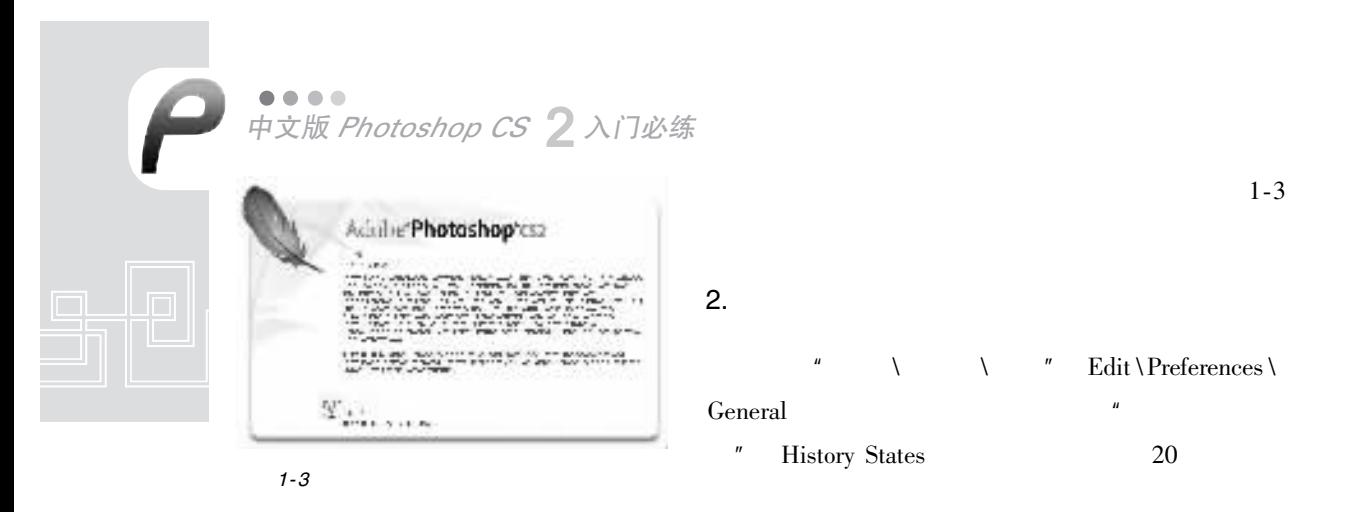

 $1 - 4$ 

#### Show Font Names in English

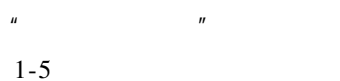

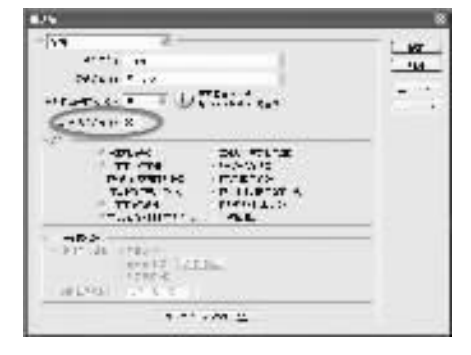

First

Second

 $\hspace{0.1mm}$  " Photoshop

Photoshop CS2

**Brushes** 

Color

Layers Info

Actions

 $1 - 4$ 

Photoshop

小便巧

F<sub>5</sub>

 ${\rm F6}$ 

 ${\rm F}7$ 

F<sub>8</sub>

F<sub>9</sub>

Cache

 $80\%$ 

 $\frac{2}{\Omega}$ 

 $1 - 5$ 

 $\boldsymbol{\eta}$ Plug-ins & Scratch Disks

 $\overline{u}$ 

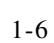

Memory & Image

Ŀ.

Used by Photoshop

3

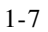

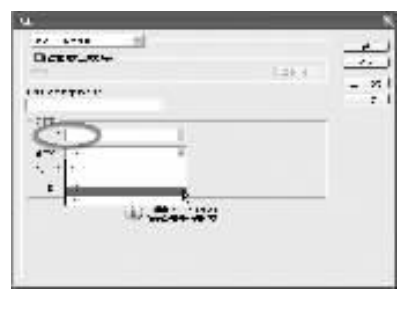

 $\uparrow$ 

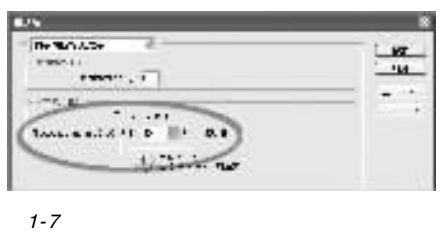

3.

## Photoshop CS2

 $\bar{\lambda}$  $\bar{\lambda}$ Window \ Workspace \ Reset Palette Locations  $\mathbf{u}$  $\mathbf{u}$ 

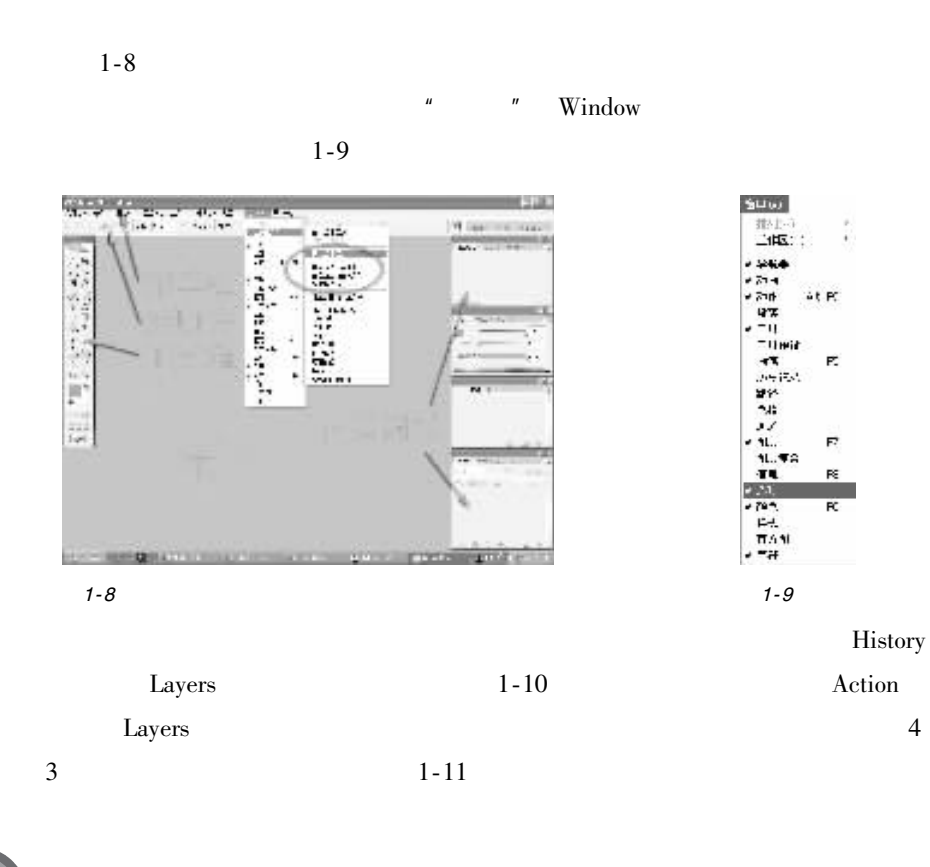

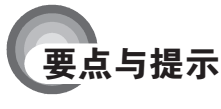

 ${\rm Photoshop}$ 

Photoshop CS2

●●●●●<br>中文版 Photoshop CS 2 入门必练

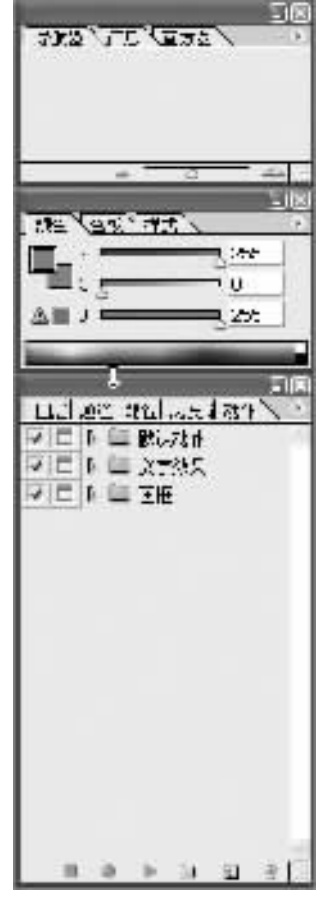

 $1 - 11$ 

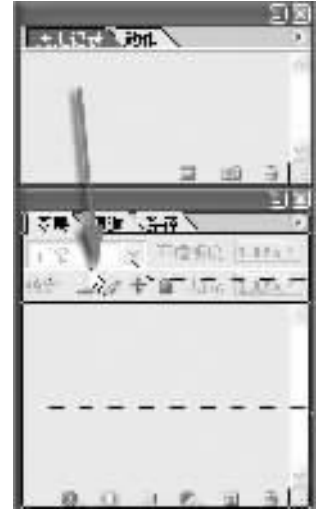

 $1 - 10$ 

# 练 2 打开图像文件

Photoshop CS2

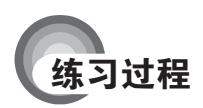

## $\mathbf{1}$ .

 $\overline{u}$ 

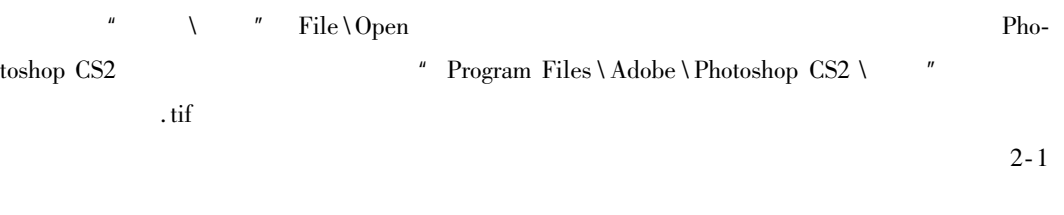

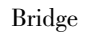

Photoshop $\operatorname{CS2}$ 

 $2 - 2$ 

 $\bar{c}$ 

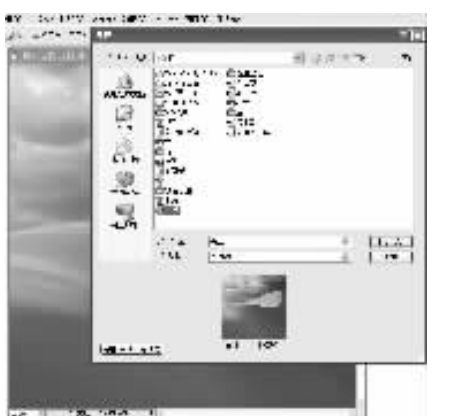

 $2 - 1$ 

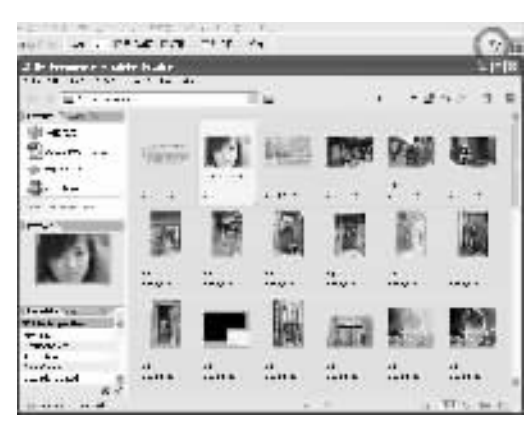

 $2 - 2$ 

Photoshop CS2

 $Alt$ 

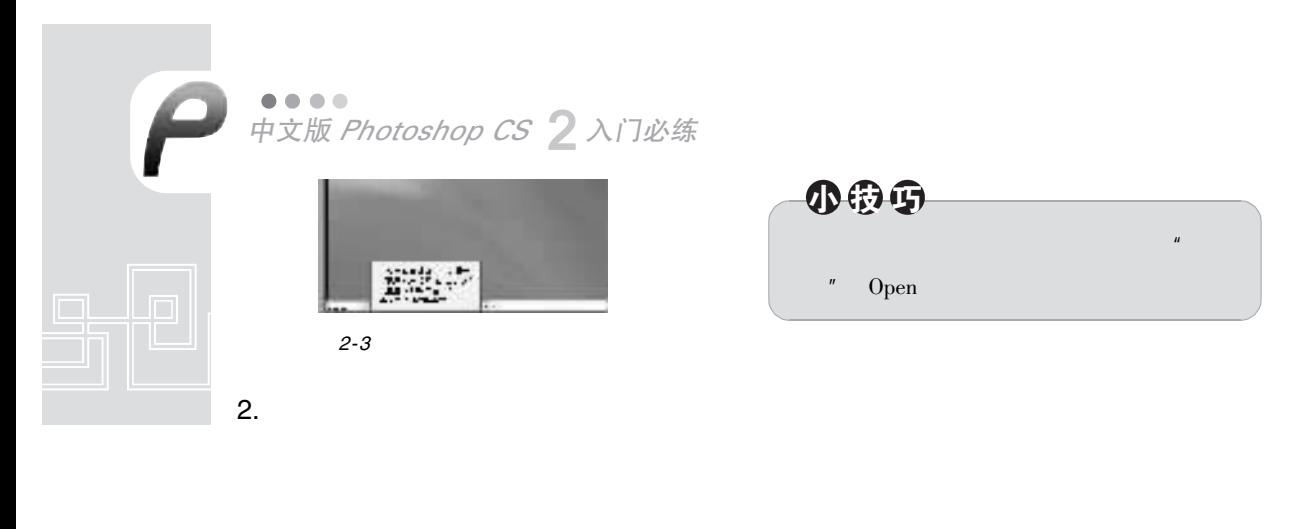

 $2 - 4$ 

 $\text{Shift} + \text{Tab}$  $\text{Shift} + \text{Tab}$ 

Navigator

Tab

 $2 - 5$ 

 $1600\%$ 

 $0.\,17\%$ 

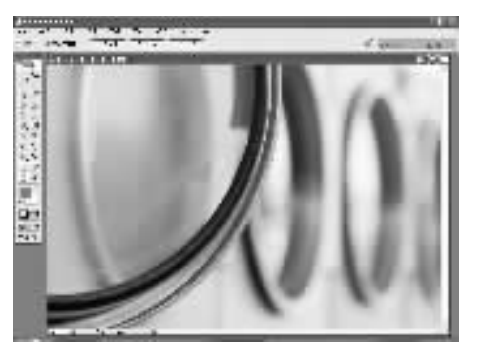

 $2 - 4$ 

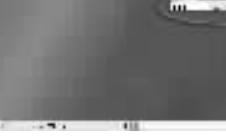

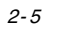

Navigator

 $2 - 6$ 

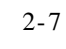

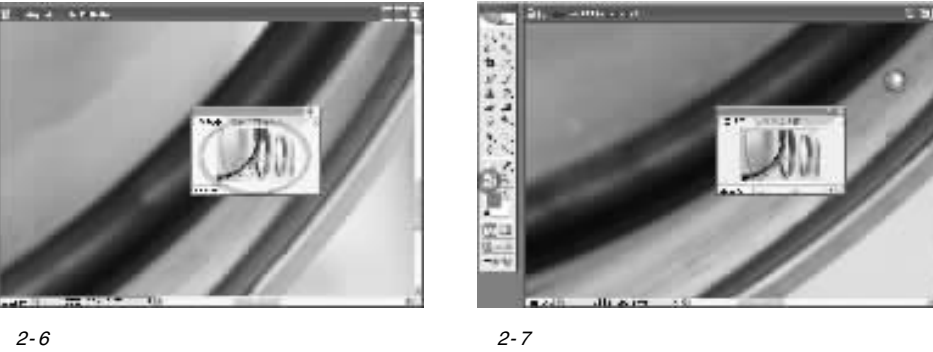

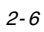

 $\sum_{6}$ 

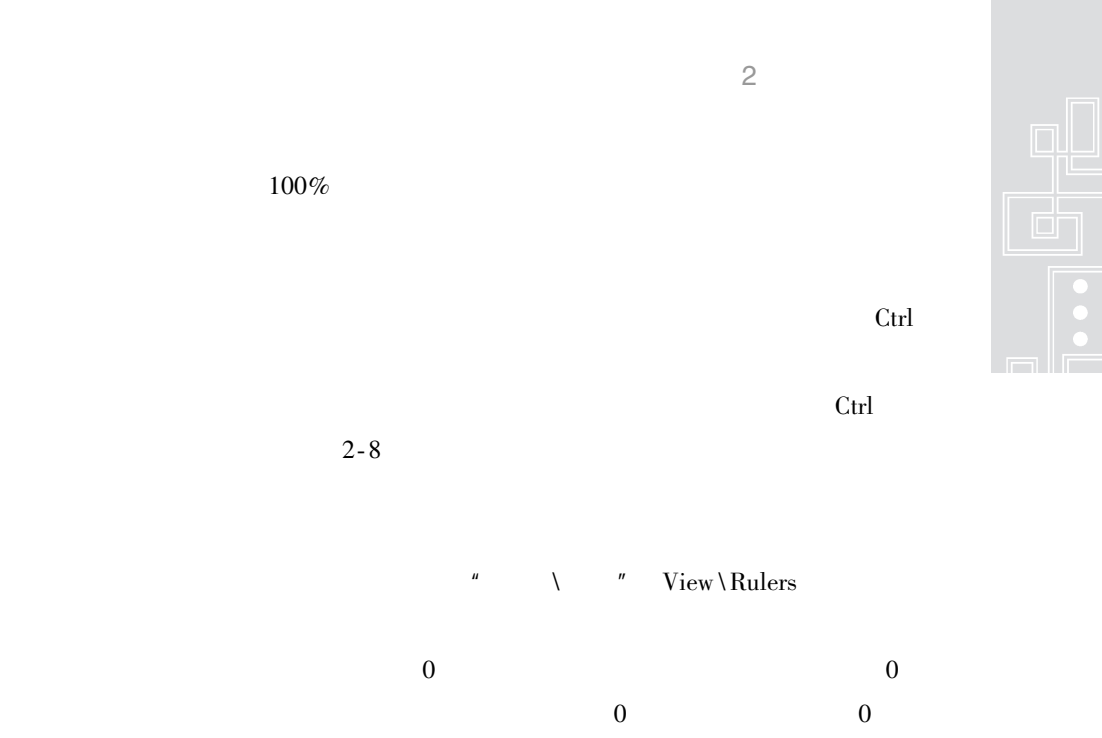

 $2 - 9$ 

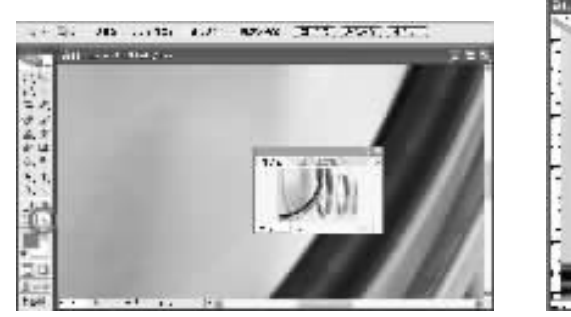

 $2 - 8$ 

 $Alt$ 

 $3.$ 

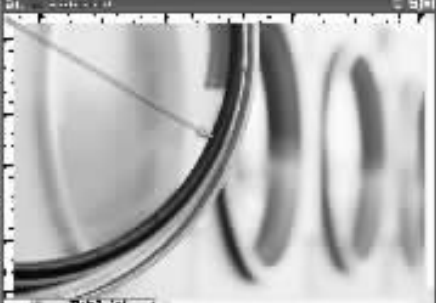

 $2 - 9$ 

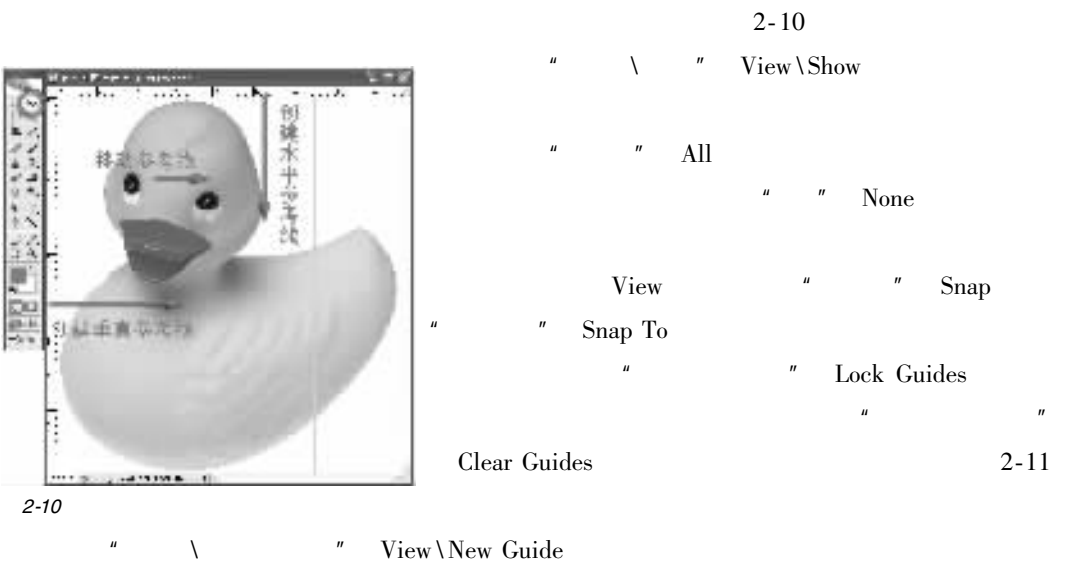

" View\New Guide

●●●●<br>中文版 *Photoshop CS ?* 入门必练  $\overline{\phantom{a}}$ 

 $3 \left( \frac{1}{2} \right)$  $2 - 12$ 

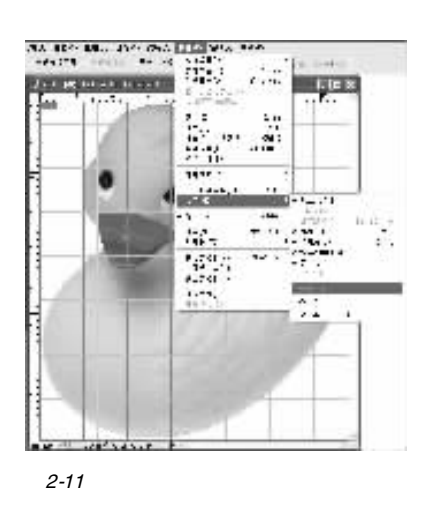

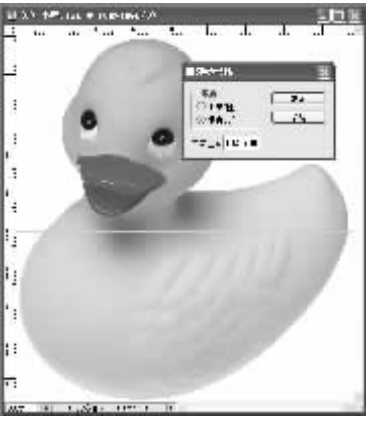

 $2 - 12$ 

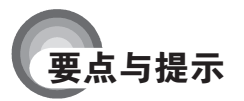

 $\mathbf{e}$ 

Photoshop

## 练习 建立选区

Photoshop

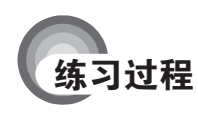

 $\mathbf{1}$ .

 $2.$ 

# $\rlap{-}$  . tif

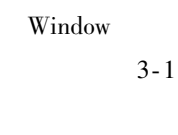

 $\boldsymbol{u}$ 

 $3 - 2$ 

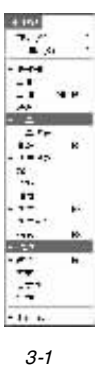

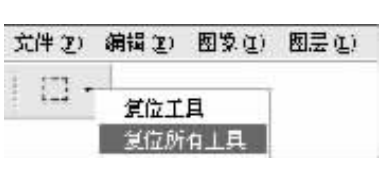

 $3 - 2$ 

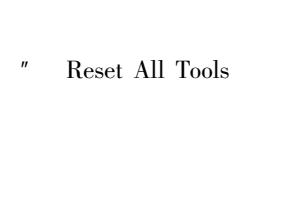

 ${\rm Tools}$ 

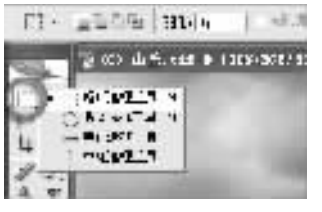

 $3 - 3$ 

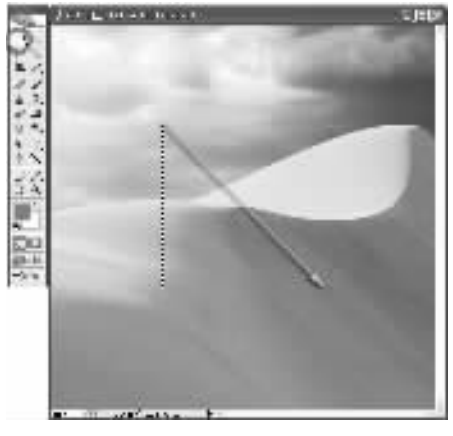

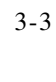

 $3 - 4$ 

 $3 - 4$ 

 $\frac{9}{4}$ 

Options

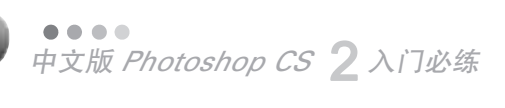

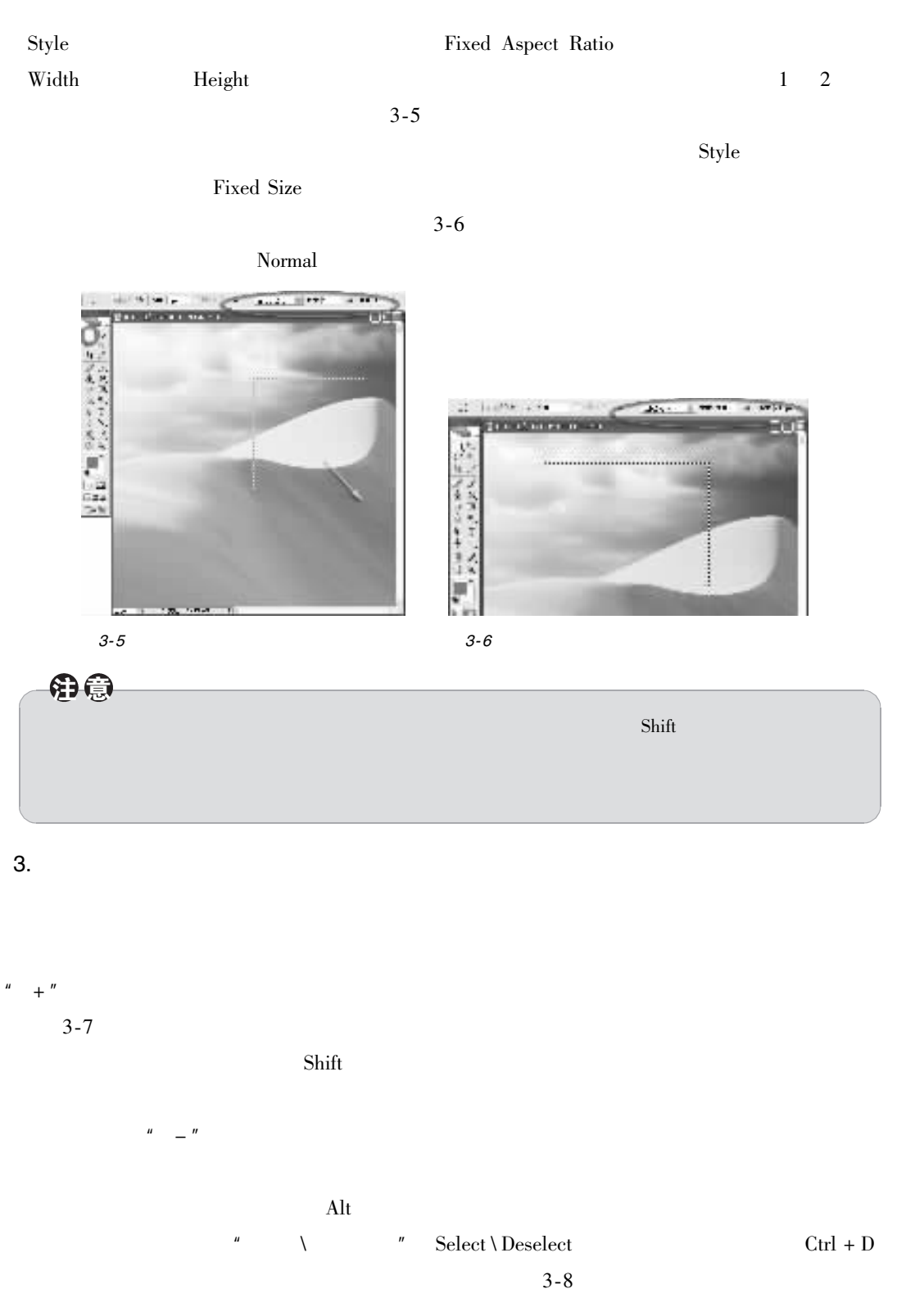

4.

 $\overline{\mathbf{C}}^{10}$